#### Student *VectorCalculus* Package - Overview Dr. Robert J. Lopez Emeritus Professor - RHIT Maple Fellow - Maplesoft

# **Introduction**

### **Starting Point**

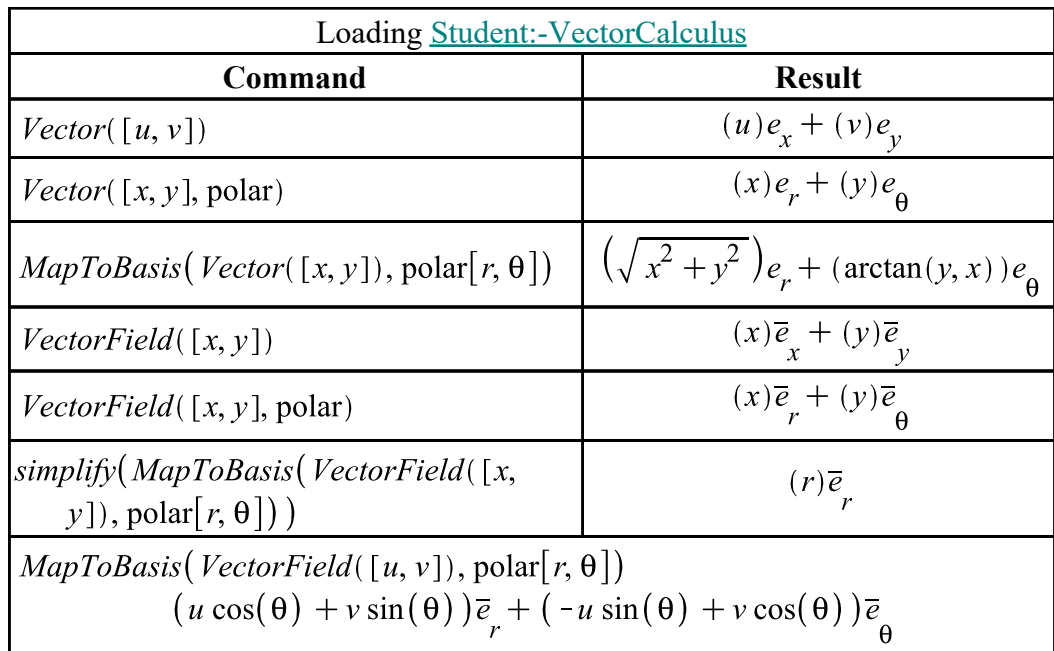

#### *One Sure Thing*

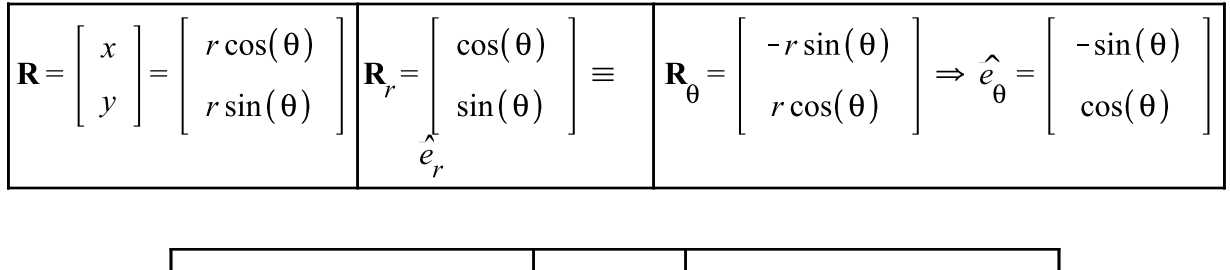

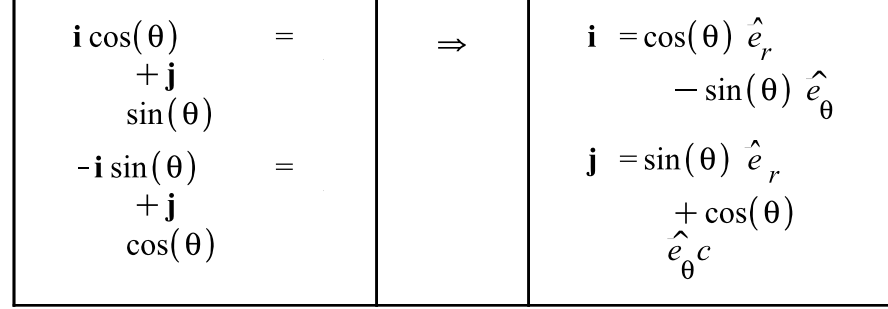

$$
u \mathbf{i} + v \mathbf{j} = u \left( \cos(\theta) \hat{e}_r - \sin(\theta) \hat{e}_\theta \right) + v \left( \cos(\theta) \hat{e}_r - \sin(\theta) \hat{e}_\theta \right)
$$
  

$$
= (u \cos(\theta) + v \sin(\theta)) \hat{e}_r + (v \cos(\theta)) - u \sin(\theta) \hat{e}_\theta
$$

#### **Identification of Point and Position Vector**

In Cartesian coordinates, the point  $(a, b)$  is identified with the vector  $a i + b j.$ 

- The Cartesian identification of point with position vector is carried over to nonCartesian coordinates.
- A point in nonCartesian coordinates is represented by a fictitious "position vector" in such coordinates.
- At top-level in Maple, points are generally lists:  $[a, b]$ , but these don't carry a coordinate system.
- Points in the *VectorCalculus* packages, being represented as vectors, carry a coordinate system.

#### **Implications**

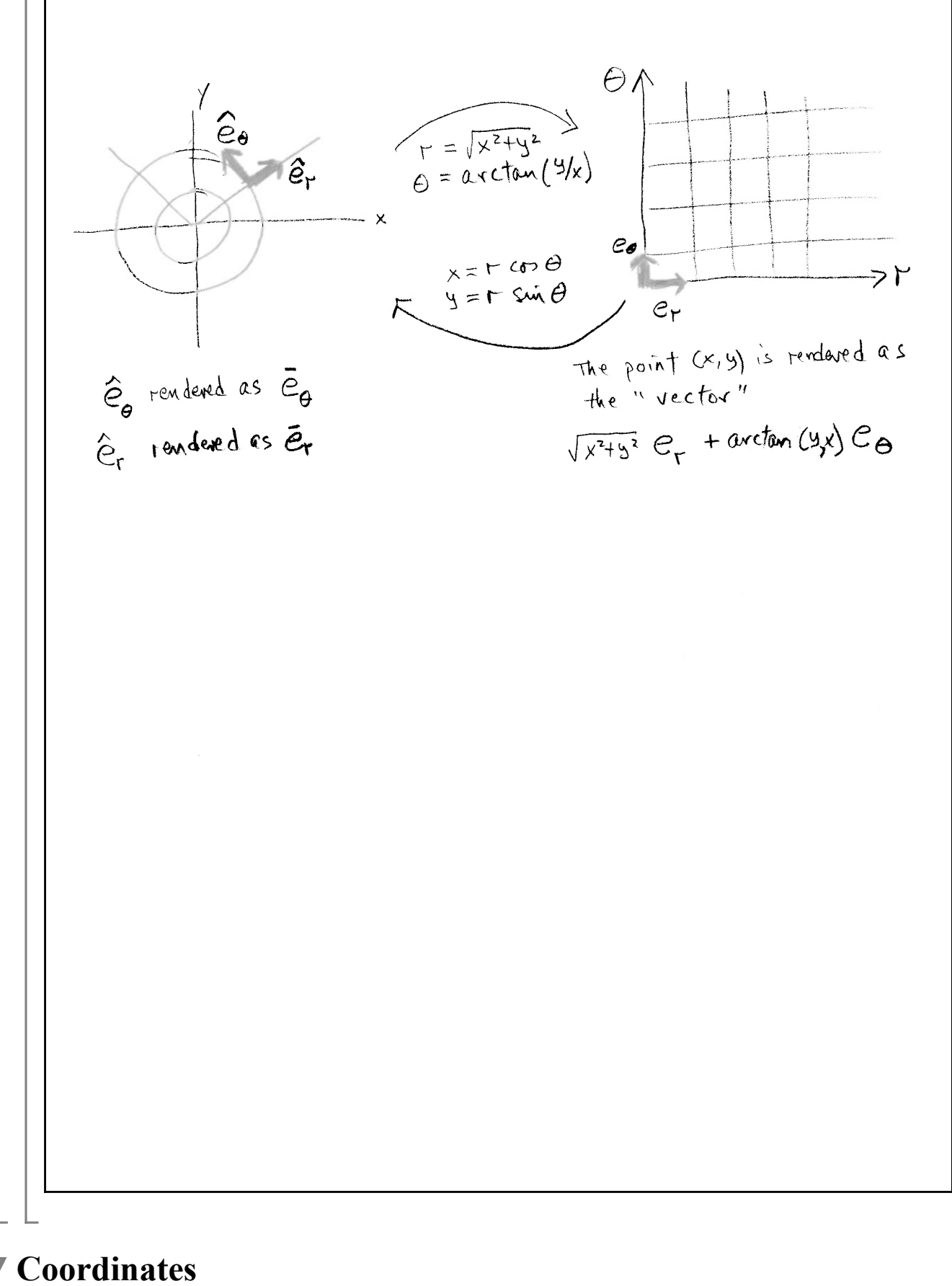

The Student *VectorCalculus* package recognizes the five coordinate systems listed in Table 1.

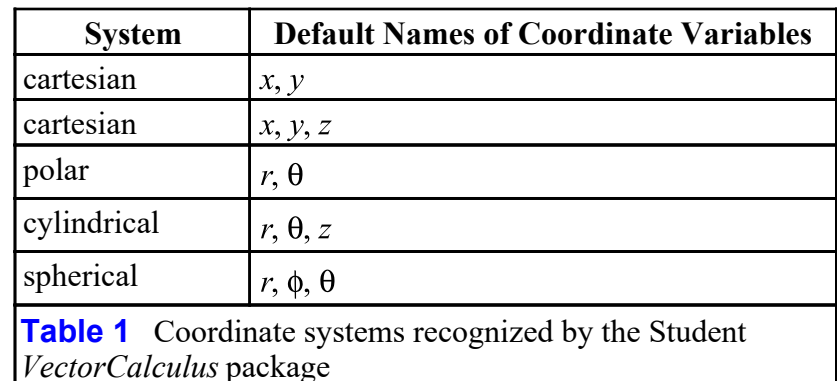

#### **Talking Points**

- Default names for coordinate
- variables
- Conventions for spherical coordinates
- Ambient coordinate system
- "Forgiving" nature of the Student
- package

Table 2 lists the two commands relevant to changing the ambient coordinate system.

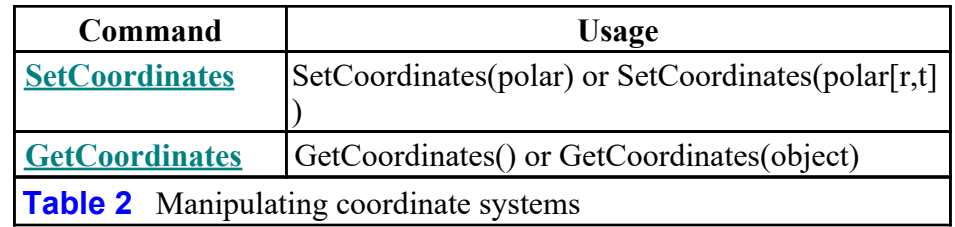

# **Vector Objects**

### **Table of Basic Vector Objects**

Table 3 lists the four basic vector objects in the Student *VectorCalculus* package. These are the free **Vector**, the **RootedVector**, the **PositionVector**, and the **VectorField**.

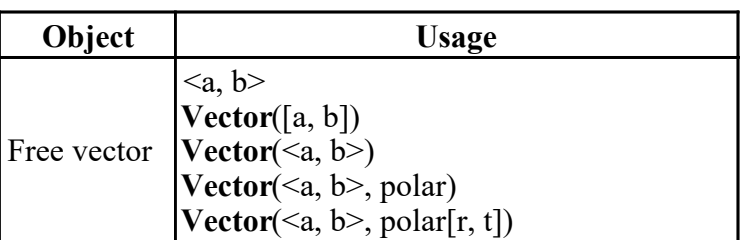

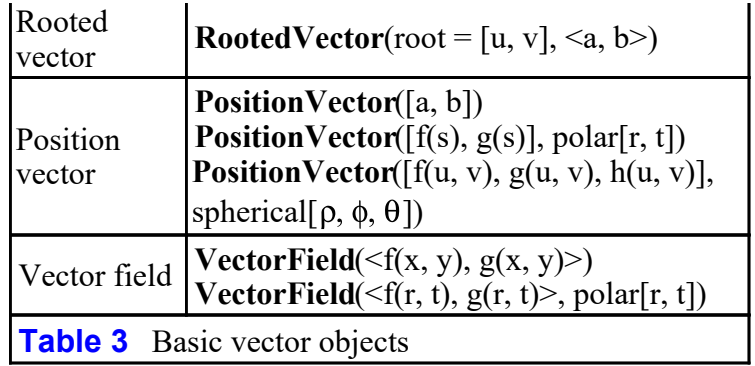

#### *Details for the Basic Objects in Table 3*

*Free Vectors*

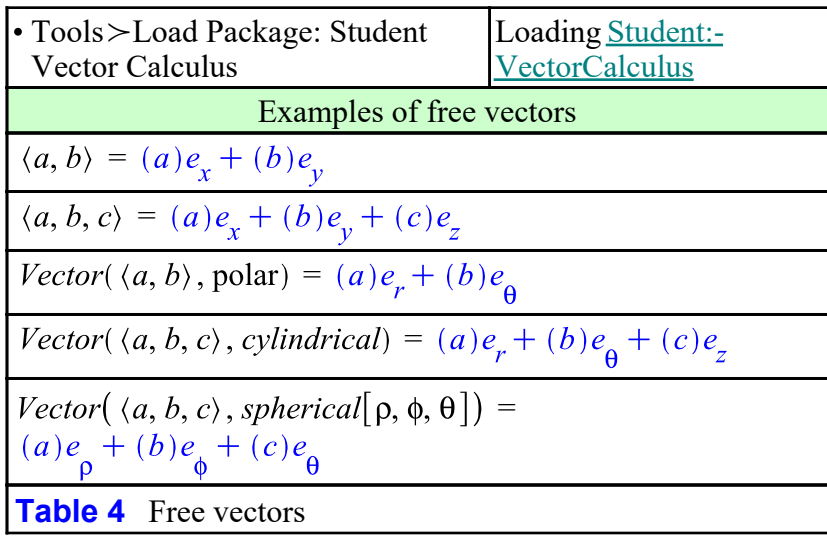

*Rooted Vectors*

with(Student:-VectorCalculus):

PlotVector(RootedVector(root =  $[1, 2]$ ,  $\langle -2, 1 \rangle$ ), scaling<br>= constrained, view =  $[-1..1, 0..3]$ )

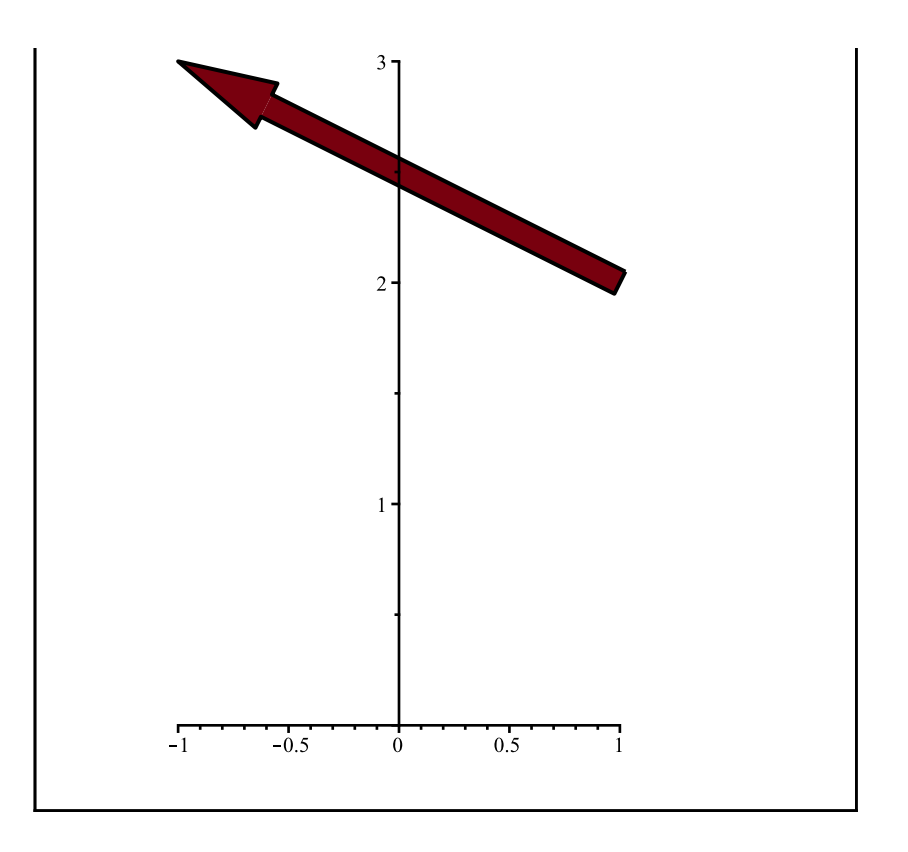

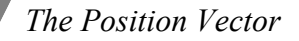

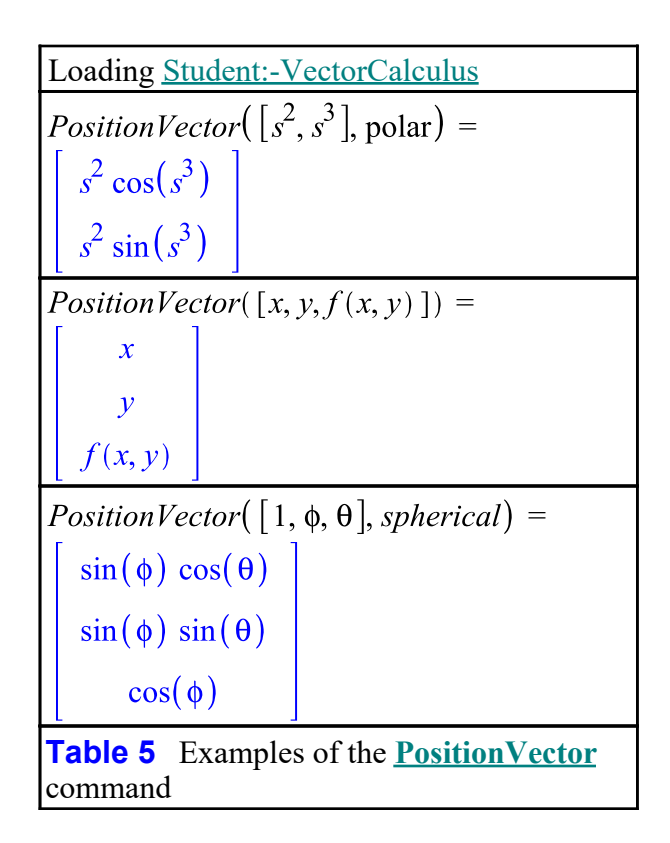

The real benefit of representing curves and surfaces via the **PositionVector** command is its compatibility with the **PlotPositionVector** command by means of which various vector fields can be superimposed on the curves and surfaces this command draws. (See the

section **Visualizations**, below.)

*Vector Fields*

with(Student:-VectorCalculus):  $VectorField(\langle x+y, x-y \rangle) =$  $(x+y)\overline{e}_x + (x-y)\overline{e}_y$ <br>VectorField( $\langle u, v, w \rangle$ ) =  $(u)\overline{e}_x + (v)\overline{e}_y + (w)\overline{e}_z$ VectorField( $\langle r+\theta, r-\theta \rangle$ , polar) =  $(r+\theta)\overline{e}_r + (r-\theta)\overline{e}_\theta$ VectorField( $\langle u, v, w \rangle$ , cylindrical) =  $(u)\overline{e}_r + (v)\overline{e}_\theta + (w)\overline{e}_z$  $VectorField(\langle u, v, w \rangle, spherical) =$  $(u)\overline{e}_r + (v)\overline{e}_\phi + (w)\overline{e}_\theta$ **Table 6** Vector fields with explicit display of "moving basis vectors"

- When a **VectorField** is evaluated at a point, a **RootedVector** results.
- The **evalVF** command is used to evaluate a **VectorField** at a point.
- If an ordinary evaluation (or substitution) were made, only the components of the vector would be pointwise evaluated, and the basis vectors would therefore be incorrect, and a rooted vector would not result.

With the inclusion of the option "output = plot", the **VectorField** command returns a graph of the arrows of the field.

### **Commands Applicable to Basic Vector Objects**

Table 7 lists other commands relevant for the use of the basic vector objects in Table 3.

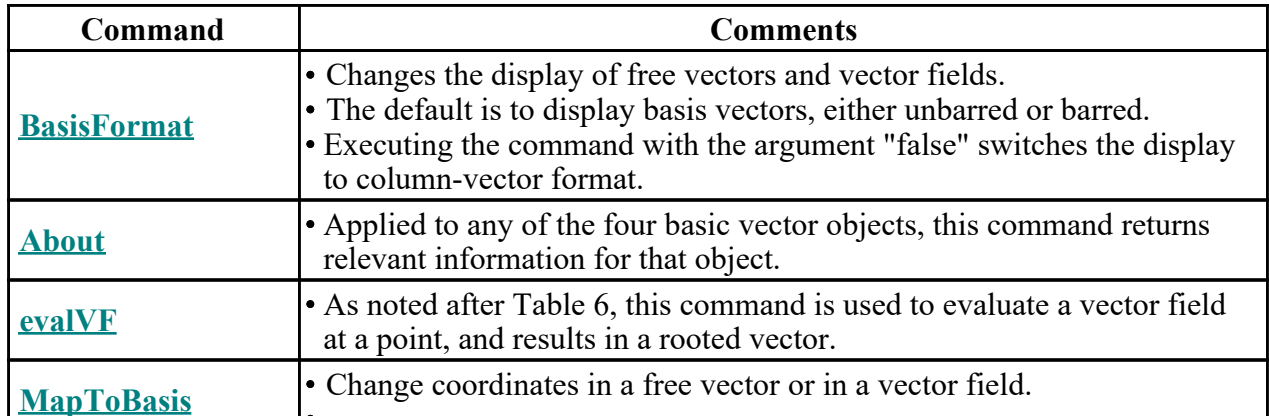

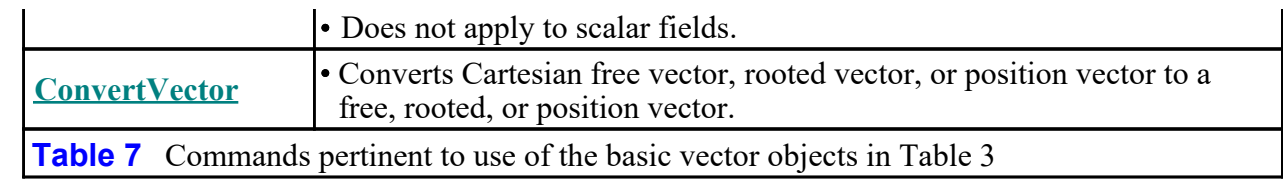

# **Differentiation**

#### **Basic Differentiation Commands**

Table 8 lists the commands in the Student *VectorCalculus* package that in some way involve differentiation.

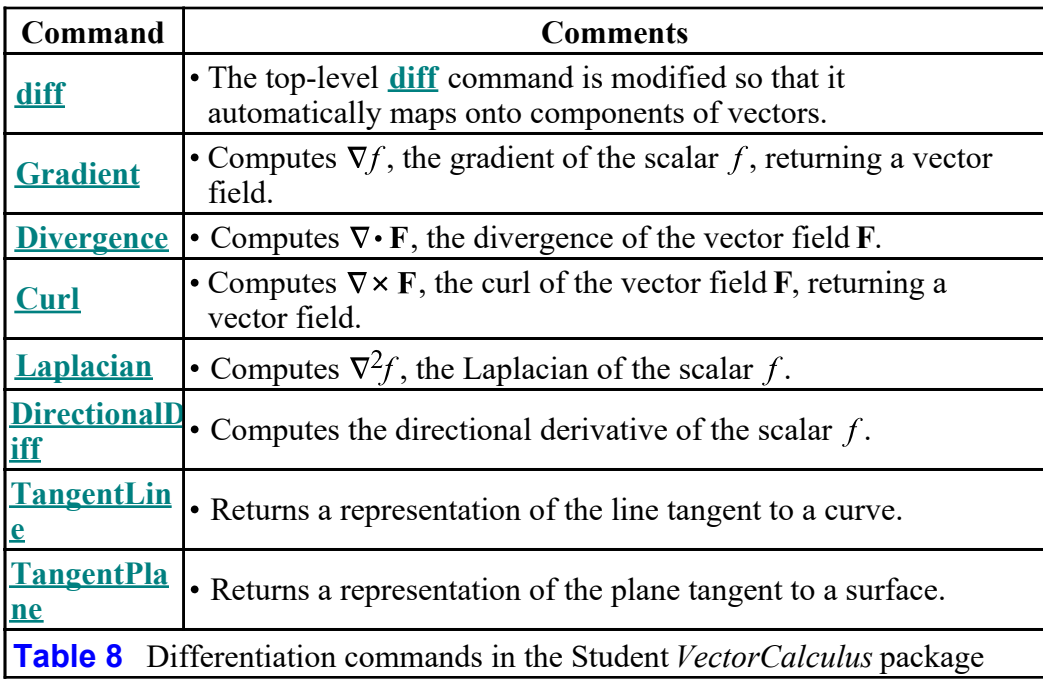

#### **Frenet-Serret Formalism**

Commands relevant to the Frenet-Serret formalism are listed in Table 9.

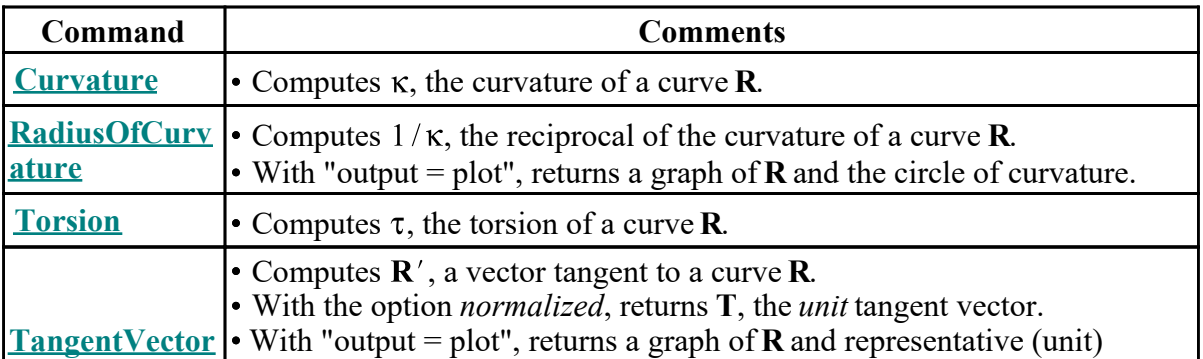

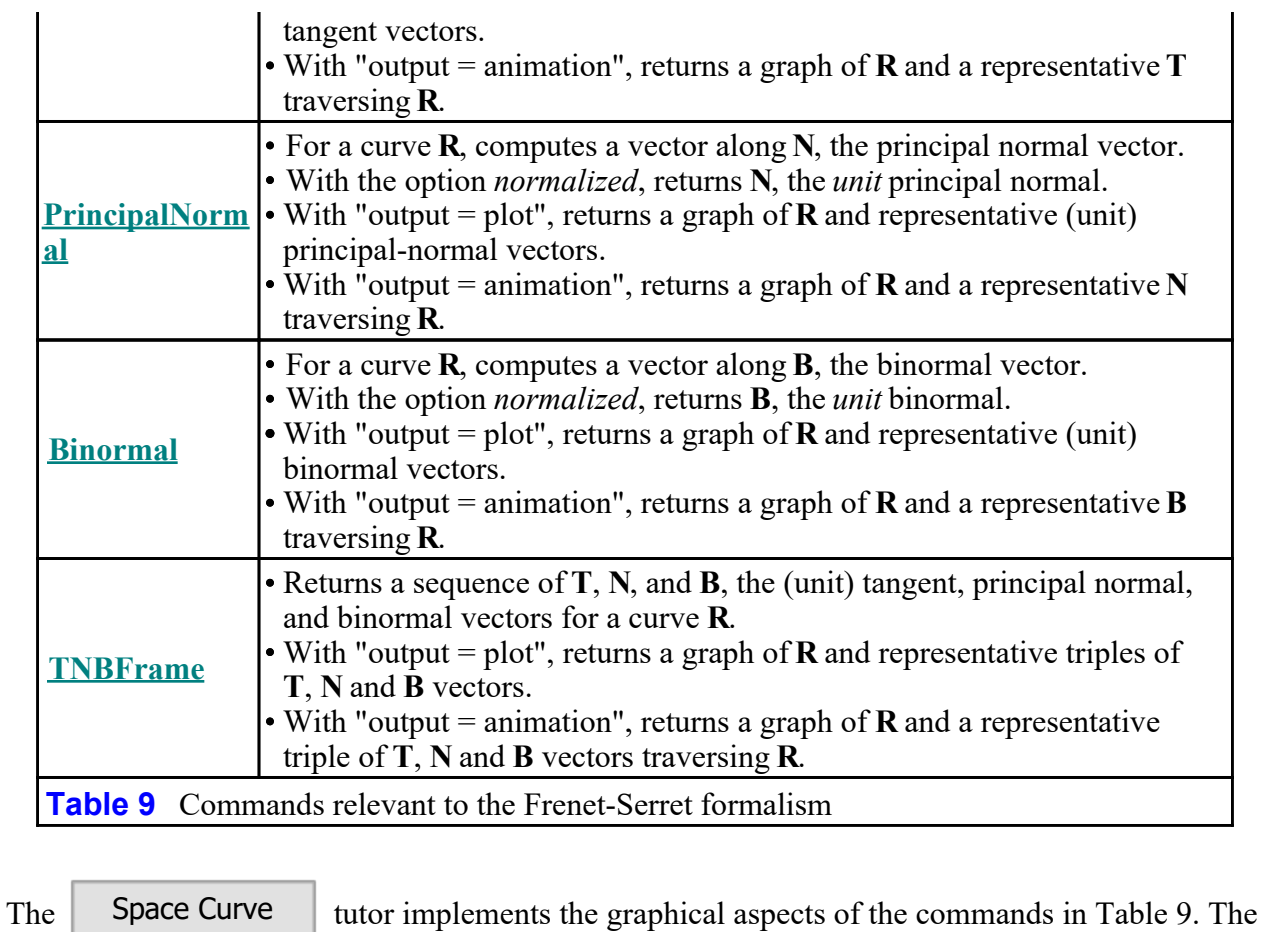

computational aspects are captured in the Context Panel when the Student *VectorCalculus* package is installed.

### **Integration**

Table 10 lists the commands in the Student *VectorCalculus* package that in some way involve integration.

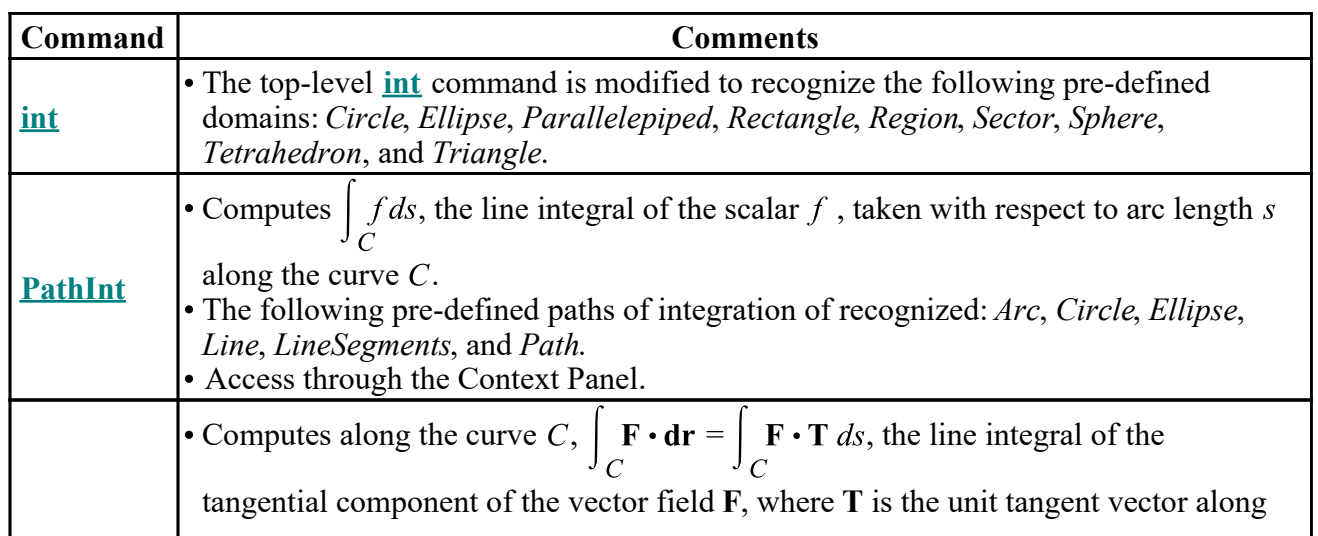

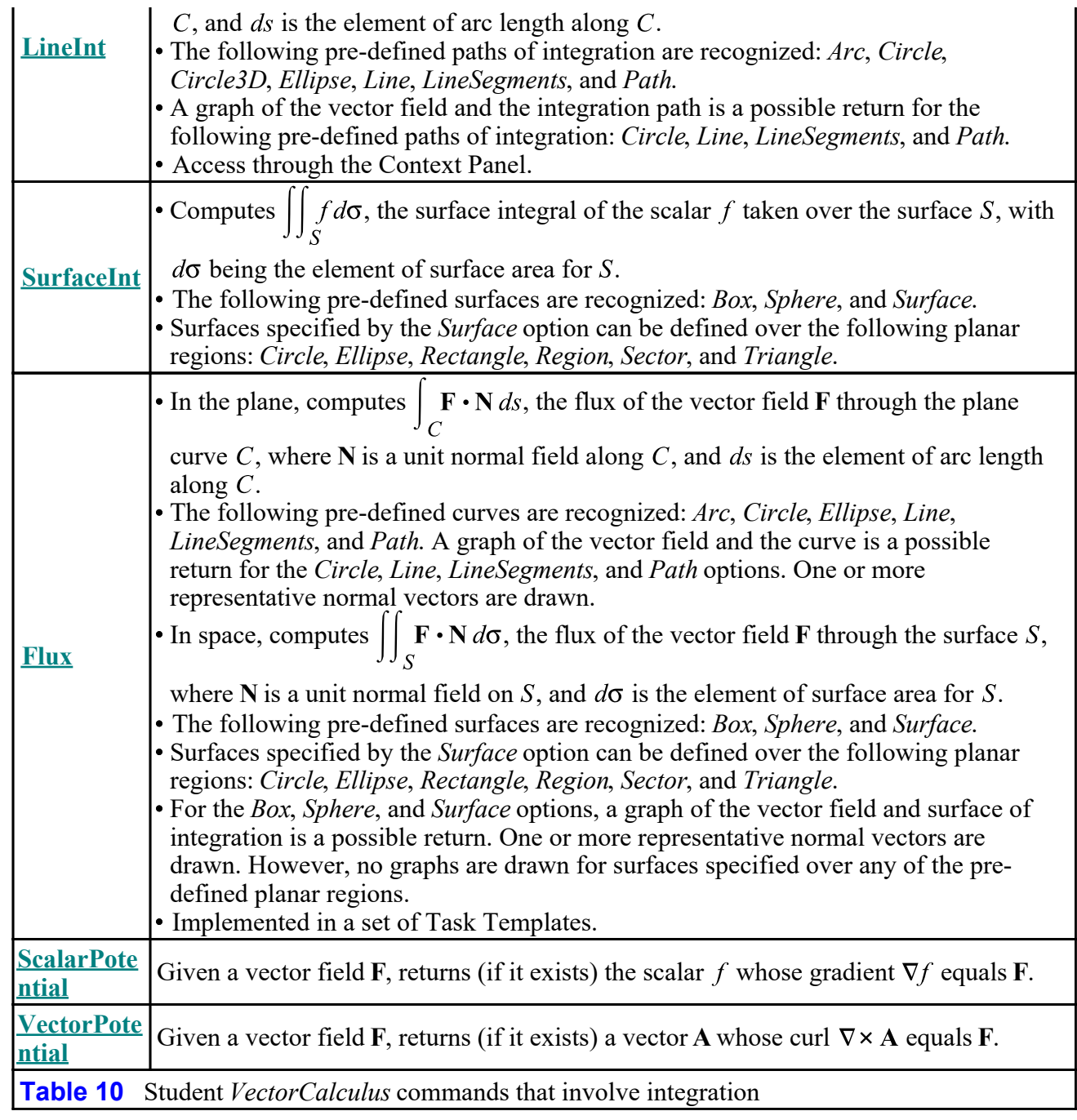

## **Visualization**

Table 11 lists the commands in the Student *VectorCalculus* package that do, or can, return graphs.

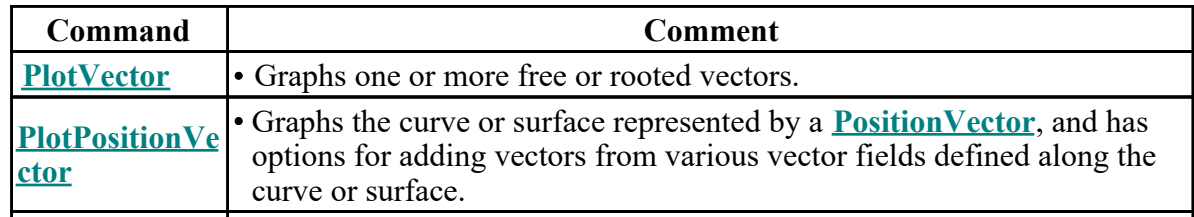

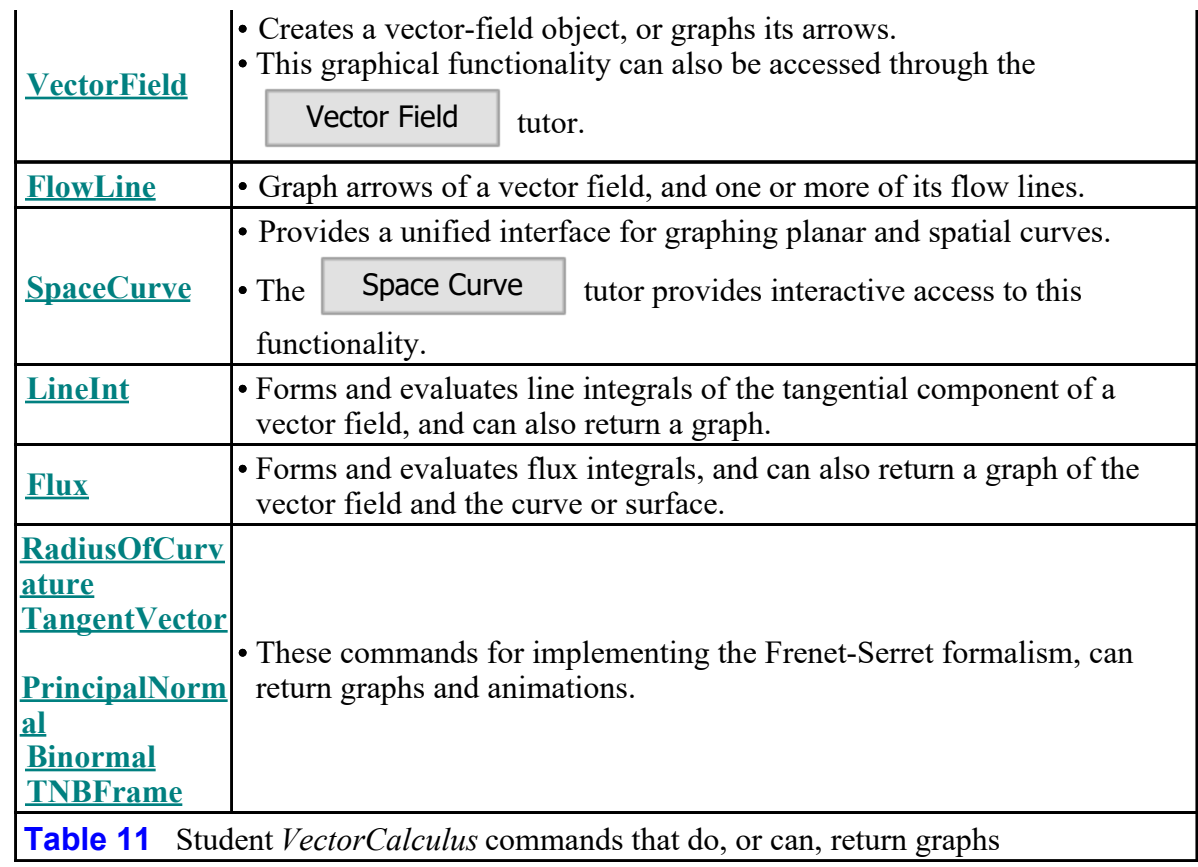

### **Example**

Calculate the flux of  $\mathbf{F} = (x + y^2) \mathbf{i} + (x^2 - y) \mathbf{j} + xyz \mathbf{k}$  through that part of the surface  $z = 10 - x^2 - y^2$  that sits over the disk whose center is at  $(1, 2)$  and whose radius is 1.

### **Solution via Task Template**

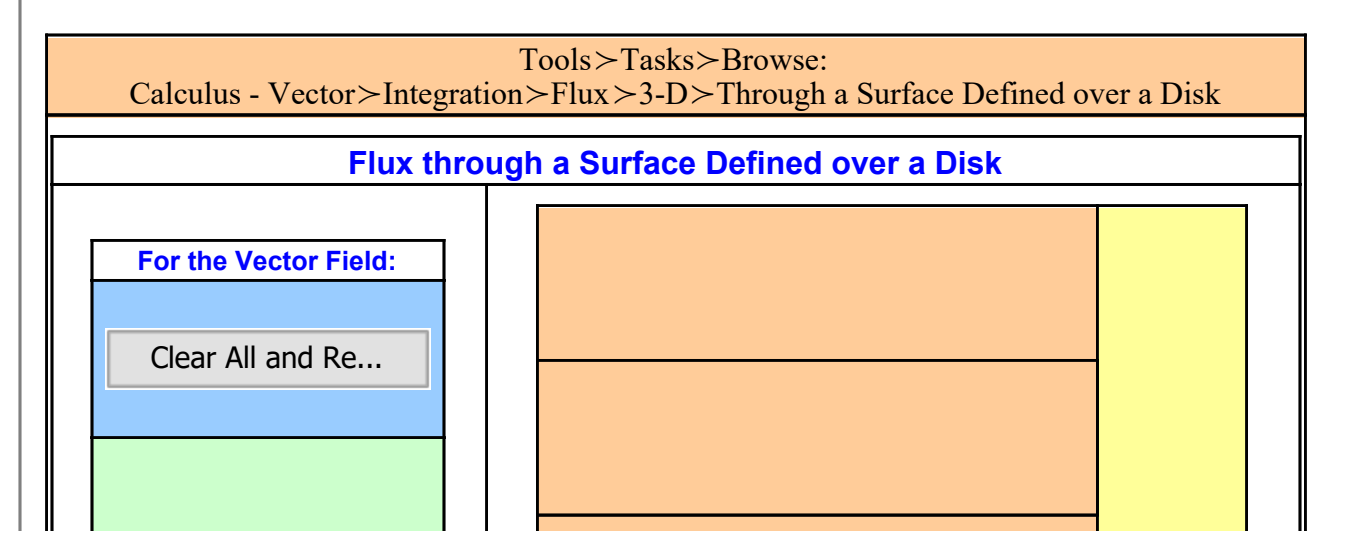

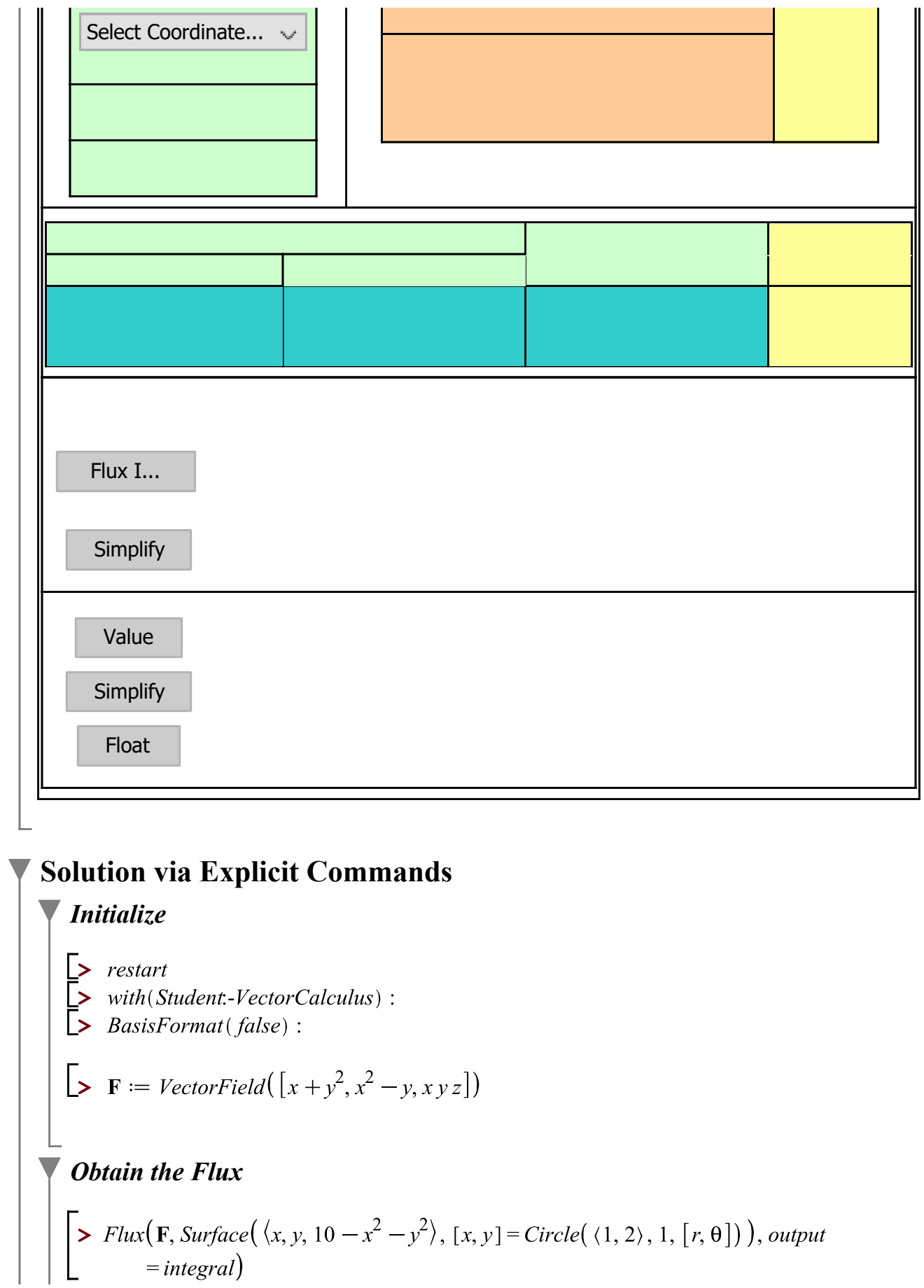

$$
\begin{bmatrix}\n\sum Flux(\mathbf{F}, Surface(\langle x, y, 10 - x^2 - y^2 \rangle, [x, y] = Circle(\langle 1, 2 \rangle, 1, [r, \theta]))\n\end{bmatrix}
$$
\nFrom First Principles\n
$$
\begin{bmatrix}\n\sum z := 10 - x^2 - y^2 \\
\sum x := 1 + r \cos(\theta);\n\end{bmatrix}
$$
\n
$$
\begin{bmatrix}\n\sum x := 1 + r \cos(\theta);\n\end{bmatrix}
$$
\n
$$
\begin{bmatrix}\n\sum d\sigma := \int 1 + \left(\frac{\partial}{\partial x} z\right)^2 + \left(\frac{\partial}{\partial y} z\right)^2 \\
\sum \sum \sigma := Normalize(Gradient(z - Z))\n\end{bmatrix}
$$
\n
$$
\begin{bmatrix}\n\sum q := simplify(eval(\mathbf{F} \cdot \mathbf{N} \cdot d\sigma, z = Z)) \\
\sum Q := eval(q, [x = X, y = Y])\n\end{bmatrix}
$$
\n
$$
\begin{bmatrix}\n\sum \int_0^1 \int_0^{2\pi} Q \cdot r \, d\theta \, dr\n\end{bmatrix}
$$